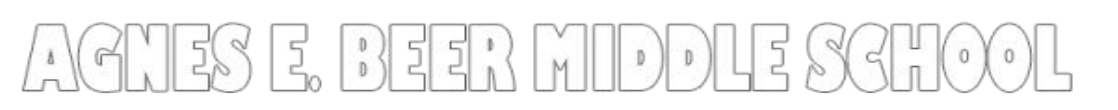

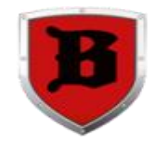

# FIRST (Half) DAY September 8, 2020

### **FIRST DAY SCHEDULE**

 **8:10 – 9:10 4 th Hour 9:20 – 10:20 5th Hour 10:30 – 11:30 6 TH Hour No office hours today**

#### **HOW TO BEGIN YOUR FIRST DAY: GO TO**

#### **WCSKIDS.NET**

- Click on the 'Parents/Students' tab
- Click on 'Schoology' under the Quick Links tab on the left
- Log in to Schoology with student username and password*. For example*, [123456@wcskids.net;](mailto:123456@wcskids.net) password ABC123 (all alpha characters are upper case)
- Under the blue toolbar at the top of the screen, choose 'Course Dashboard'
- Click on student's  $4<sup>th</sup>$  hour class (repeat for  $5<sup>th</sup>$  and 6<sup>th</sup> hours)
- Click the WebEx Link (middle of the page)

#### *IF YOU DID NOT ATTEND STUDENT REGISTRATION, YOU MUST ATTEND LATE CURBSIDE REGISTRATION ON SEPTEMBER 9, 2020, BETWEEN 12:00 AND 2:00 PM*

## **GETTING READY FOR REMOTE LEARNING**

- **Store your username and password somewhere safe**
	- **Never share this information with others!**
- **Practice logging in to Schoology**
	- Your teachers will be working on setting up your courses, so you won't be able to do the steps listed above until the first day
- **Find your work space**
	- Choosing a place for learning is important. Avoid places that will be too loud or distracting
- **Get back to a routine**
	- Getting back to a school year sleep schedule NOW will help
	- Get up and get dressed in the morning like you would if you were coming to BMS

WCS Technology Help Desk: 586.782.6999 Beer Office: 586.574-3175 Schoology Login Support: 586.698.4702